## Broadsea Demo

Lee Evans (LTS Computing LLC)

July 2016

### Acknowledgements

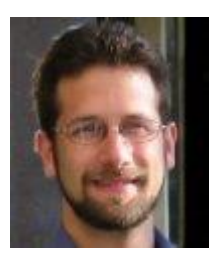

Marc Suchard Developer of the Broadsea OHDSI Rstudio / R Docker Container

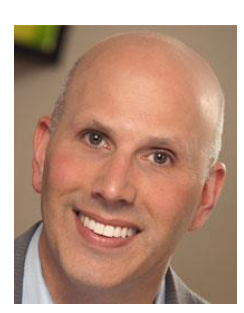

Jon Duke Initial idea for OHDSI WebAPI & Web Apps Docker Container Tested Broadsea with Regenstreif Oracle OMOP CDM Version 5

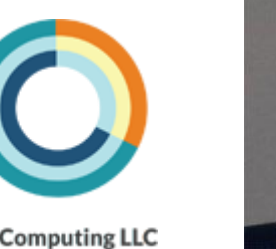

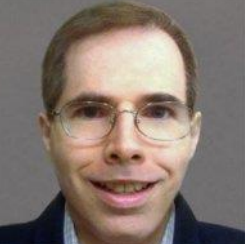

Lee Evans Developer of the Broadsea OHDSI WebAPI & Web Apps Docker Container http://www.ltscomputingllc.com/

**LTS Computing LLC** 

### What is Broadsea?

Deploy the full OHDSI technology stack on your local machine & connect it to your OMOP CDM Version 5 Database

# **Broadsea**

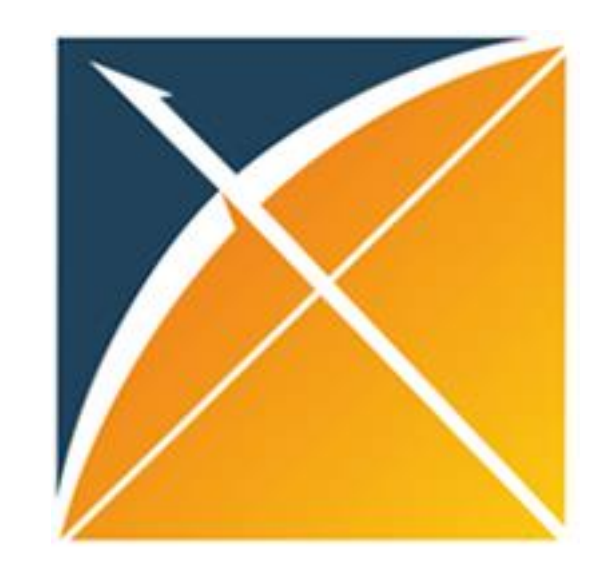

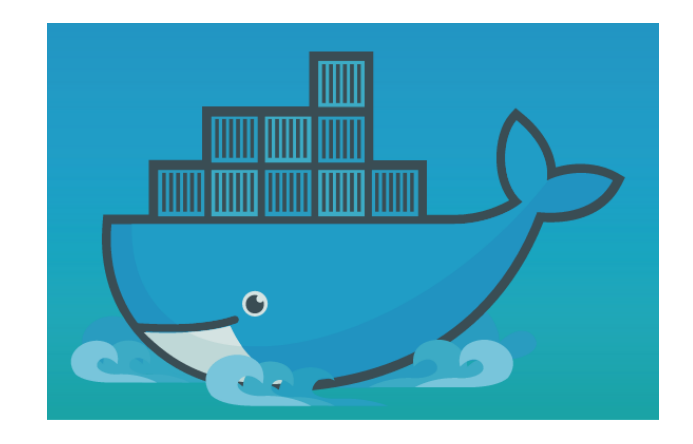

OHDSI R packages & Web Apps

Deployed as Docker Containers

### What is a Docker container?

- An application packaged with all it's dependencies
- Built from a configuration file (Dockerfile)
- Download container images from Docker Hub website
- Docker engine must be installed on your machine
- Cross-platform
- Free to install and use
- See this link for more info:
	- https://www.docker.com/what-docker

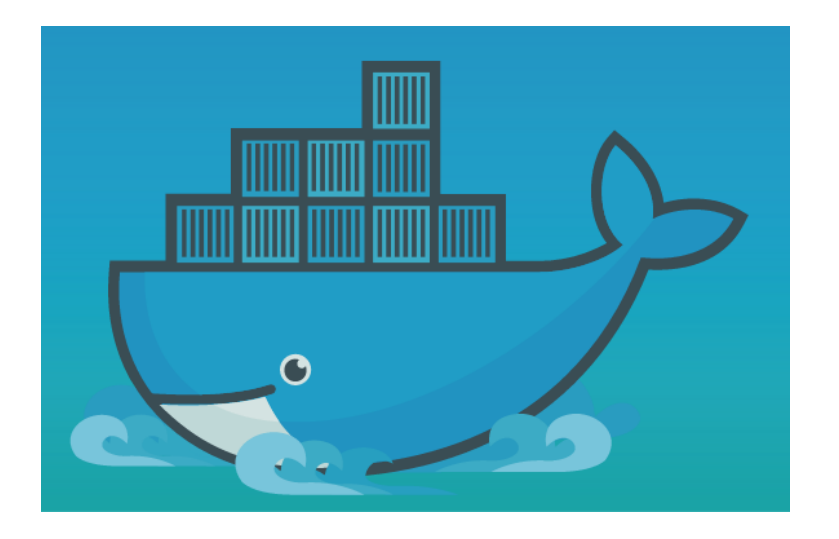

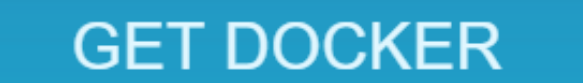

Docker provides an integrated technology suite that enables development and IT operations teams to build, ship, and run distributed applications anywhere.

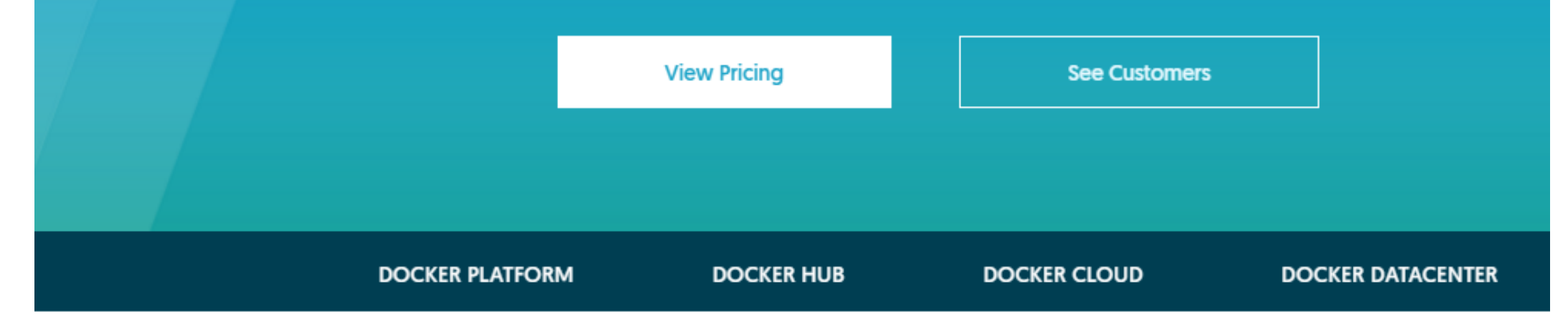

#### **INSTALL THE PLATFORM**

Install Docker with easy to use installers for the major desktop and cloud platforms.

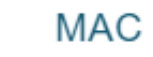

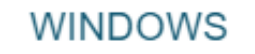

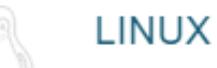

### The OHDSI Broadsea Docker containers

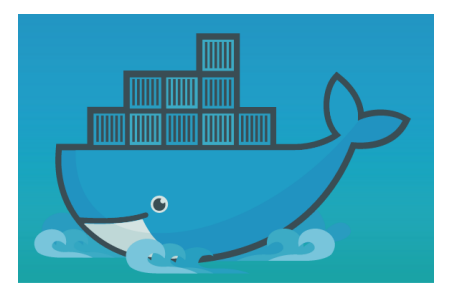

Note. The containers are large – around 3 GB and 275 MB and take some time to download from Docker Hub

ohdsi-rstudio-r

- RStudio server
- R
- OHDSI R packages

ohdsi-webapi-web-apps

- WebAPI
- Atlas
- Calypso

### Configure & Run Broadsea

#### Broadsea OHDSI RStudio & R packages and OHDSI WebAPI & web applications

#### version: '2'

#### services:

#### ohdsi-rstudio-r:

image: ltscomputingllc/ohdsi-rstudio-r ports: - "8787:8787"

#### volumes:

- ./home/rstudio:/home/rstudio

#### ohdsi-webapi-webapps:

image: ltscomputingllc/ohdsi-webapi-webapps:1.1.1 ports:

#### $-$  "8080:8080"

#### volumes:

- .:/tmp/drivers/:ro
- .:/tmp/achilles-data-reports/:ro

#### environment:

- WEBAPI\_URL=http://192.168.99.100:8080
- datasource\_driverClassName=org.postgresql.Driver
- datasource\_url=jdbc:postgresql: $\lambda$ /192.168.1.8:5556/postgres
- datasource\_username=postgres
- datasource\_password=abc123
- spring.jpa.properties.hibernate.default\_schema=ohdsi
- flyway\_datasource\_driverClassName=org.postgresql.Driver<br>- flyway\_datasource\_driverClassName=org.postgresql.Driver<br>- flyway\_datasource\_url=jdbc:postgresql://192.168.1.8:5556/postgres
- 
- $-$  flyway schemas=ohdsi
- flyway.placeholders.ohdsSchema=ohdsi
- $-$  flyway\_datasource\_username=postgres
- $-$  flyway\_datasource\_password=abc123
- flyway.locations=classpath:db/migration/postgresql
- Edit dockercompose.yml file
	- WebAPI URL
	- DB connection info
- docker-compose run -d
- Configure source & source daimon tables with CDM connections
- docker-compose down
- · docker-compose run -d

# Demo

### Windows – Docker toolbox PostgreSQL OMOP CDM V5 database

### How can I try Broadsea?

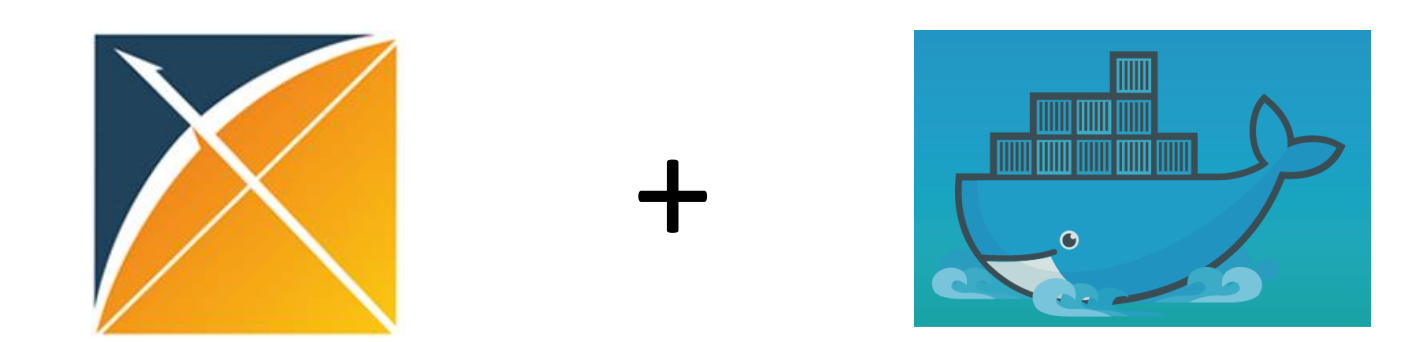

- Still a beta release
- Documentation still under development
- Limited testing on Windows, Mac OS X, Linux
- Limited testing with PostgreSQL, SQL Server, Oracle
- Will post example docker-compose.yml file to the OHDSI forums
- Will update github OHDSI/broadsea repo
- Docker engine must be installed on your machine
- OMOP CDM Version 5 database required
- Will be used in OHDSI technology stack tutorial at the 2016 OHDSI Symposium